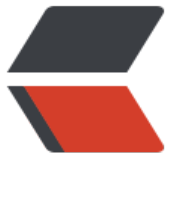

链滴

## centos 下 Ng[inx](https://ld246.com) 安装使用入门

作者:Jazz

- 原文链接:https://ld246.com/article/1447213351937
- 来源网站: [链滴](https://ld246.com/member/Jazz)
- 许可协议:[署名-相同方式共享 4.0 国际 \(CC BY-SA 4.0\)](https://ld246.com/article/1447213351937)

```
<p><strong>Nginx</strong><strong>简介</strong></p>
<p>Nginx ("engine x") 是一个高性能的 HTTP 和 反向代理 服务器,也是一个 IMAP/POP3/SMTP 
务器。 Nginx 是由 Igor Sysoev 为俄罗斯访问量第二的 Rambler.ru 站点开发的,第一个公开版本0.1
0发布于2004年10月4日。其将源代码以类BSD许可证的形式发布,因它的稳定性、丰富的功能集、
例配置文件和低系统资源的消耗而闻名。</p>
<p> </p>
<p>Nginx是一款轻量级的Web 服务器/反向代理服务器及电子邮件 (IMAP/POP3) 代理服务器,
在一个BSD-like 协议下发行。由俄罗斯的程序设计师Igor Sysoev所开发, 供俄国大型的入口网站及
索引擎Rambler (俄文: Рамблер) 使用。其特点是占有内存少, 并发能力强, 事实上nginx的并发
力确实在同类型的网页服务器中表现较好,中国大陆使用nginx网站用户有:百度、新浪、网易、腾
等。</p>
<p>&nbsp;</p>
<p>&nbsp;</p>
< p> < p>
<p><strong>前期准备</strong></p>
<p>Nginx 下载地址:<a href="http://nginx.org/">http://nginx.org/</a> 进行下载</p>
\langle p\rangle & \langle p\rangle<p>或者直接通过链接进行下载: <a href="http://nginx.org/download/nginx-1.9.4.tar.gz">http
//nginx.org/download/nginx-1.9.4.tar.gz</a></p>
\langle p\rangle & \langle p\rangle<p>这里采用1.9.4版本作为讲解。</p>
\langle p\rangle & \langle p\rangle\langle p\rangle & \langle p\rangle< p >   < p >
<p><strong>在centos中安装nginx,需要先安装一些依赖包,可以通过yum进行安装。</strong>
/p< p >   < p >
<table class="a" width="451" border="0" cellspacing="0" cellpadding="0">
<tbody>
<tr>
<td valign="top" width="451">
<blockquote>
<p>yum install gcc-c++</p>
<p>yum -y install zlib zlib-devel openssl openssl--devel pcre pcre-devel</p>
</blockquote>
\langle t \, dt \rangle\langle tr \rangle</tbody>
</table>
<p> </p>
< p> < p>
<p><strong>进行一些准备工作</strong></p>
<table class="a" width="451" border="0" cellspacing="0" cellpadding="0">
<tbody>
<tr><td valign="top" width="451">
<p>cd /work/temp</p>
<p>tar -zxvf nginx-1.9.3.tar.gz</p>
<p>cd nginx-1.9.3</p>
</td>
\langletr>
</tbody>
</table>
<p>&nbsp;</p>
```

```
<p>&nbsp;</p>
<p><strong>开始二进制安装Nginx</strong></p>
<p><strong>默认安装目录: /usr/local</strong></p>
<table class="a" width="451" border="0" cellspacing="0" cellpadding="0">
<tbody>
<tr>
<td valign="top" width="451">
<blockquote>
<p>./configure --prefix=/work/nginx --conf-path=/work/nginx/conf/nginx.conf</p>
<p>make</p>
<p>make install</p>
</blockquote>
\langle t \rangle\langletr>
</tbody>
</table>
\langle p\rangle & \langle p\rangle<p><strong>启动Nginx服务</strong></p>
<table class="a" width="451" border="0" cellspacing="0" cellpadding="0">
<tbody>
<tr>
<td valign="top" width="451">
<blockquote>
<p>cd /work/nginx/sbin</p>
<p>./nginx</p>
</blockquote>
\langle t \rangle\langle tr \rangle</tbody>
</table>
<p> </p>
<p>&nbsp;</p>
<p>等待安装成功,你将会在/work下面发现nginx的安装目录。打开浏览器,你会发现nginx的欢迎
面。当然有一些Linux发行版本会默认开启iptables, 那么我们需要进行如下操作来设置iptables开放8
端口的访问权限。</p>
< p >   < p >
<p><strong>开启iptables对80端口的访问权限</strong></p>
<table class="a" width="451" border="0" cellspacing="0" cellpadding="0">
<tbody>
<tr><td valign="top" width="451">
<blockquote>
<p>vim /etc/sysconfig/iptables</p>
</blockquote>
\langle t \, d \rangle\langle tr \rangle</tbody>
</table>
<p><strong>添加配置项</strong></p>
<table class="a" width="451" border="0" cellspacing="0" cellpadding="0">
<tbody>
<tr>
<td valign="top" width="451">
```

```
<blockquote>
```

```
</blockquote>
\langle t \rangle\langle/tr\rangle</tbody>
</table>
<p><strong>重启iptables服务</strong></p>
<table class="a" width="451" border="0" cellspacing="0" cellpadding="0">
<tbody>
<tr>
<td valign="top" width="451">
<blockquote>
<p>service iptables restart</p>
</blockquote>
\langle t \, dt \rangle\langletr>
</tbody>
</table>
<p>&nbsp;</p>
< p >   < p >
<p><strong>到目前为止已经成功安装了Nginx。</strong></p>
< p >   < p >
<p>每次重启nginx服务都需要进入其安装目录下面执行启动脚本,需要停止或重启Nginx服务的时
又需要通过杀进程的方式来操作,对于常规的运维工作有诸多不便之处,那么我们可以想个办法快捷
进行Nginx服务的启动与关闭。</p>
< p> < p>
<p>&nbsp;</p>
<p><strong>将Nginx安装为服务并设置开机启动</strong></p>
<p><strong>建立并编辑文件 </strong><strong>/etc/rc.d/init.d/nginx</strong></p>
\langle p \rangle & \langle p \rangle<p><strong>填入内容</strong></p>
<table class="a" width="451" border="0" cellspacing="0" cellpadding="0">
<tbody>
<tr>
<td valign="top" width="451">
<blockquote>
<p>#!/bin/sh&nbsp;&nbsp;&nbsp;</p>
<p>#chkconfig: 2345 10 90&nbsp;&nbsp;&nbsp;</p>
<p>#name: Jazz</p>
<p>#description: Nginx Service Script&nbsp;&nbsp;</p>
<p>&nbsp;&nbsp;&nbsp;</p>
\langle p \ranglecase $1 in   \langle p \rangle<p>&nbsp;&nbsp;&nbsp; start)&nbsp;&nbsp;</p>
<p>&nbsp;&nbsp;&nbsp;&nbsp;&nbsp;&nbsp;&nbsp;&nbsp; echo&nbsp; "Starting Nginx..."&nbsp
\langle/p>
<p>&nbsp;&nbsp;&nbsp;&nbsp;&nbsp;&nbsp;&nbsp;&nbsp; /work/nginx/sbin/nginx&nbsp; -c /wo
k/nginx/conf/nginx.conf </p>
<p>&nbsp;&nbsp;&nbsp;&nbsp;&nbsp;&nbsp;&nbsp;&nbsp;;;&nbsp;&nbsp;</p>
<p>&nbsp;&nbsp;&nbsp; stop)&nbsp;&nbsp;</p>
<p>&nbsp;&nbsp;&nbsp;&nbsp;&nbsp;&nbsp;&nbsp;&nbsp; echo&nbsp; "Stopping Nginx..."&nbsp
\langle/p>
<p>&nbsp;&nbsp;&nbsp;&nbsp;&nbsp;&nbsp;&nbsp;&nbsp; /usr/bin/killall&nbsp; -s&nbsp; QUIT
nbsp; nginx </p>
<p>&nbsp;&nbsp;&nbsp;&nbsp;&nbsp;&nbsp;&nbsp;&nbsp;;;;&nbsp;&nbsp;&nbsp;</p>
```
<p>-A INPUT -m state --state NEW -m tcp -p tcp --dport 80 -j ACCEPT</p>

```
<p>&nbsp;&nbsp;&nbsp; restart)&nbsp;&nbsp;&nbsp;</p>
<p>&nbsp;&nbsp;&nbsp;&nbsp;&nbsp;&nbsp;&nbsp;&nbsp; echo&nbsp; "Reloading Nginx..."&nb
p;\langle p \rangle<p>&nbsp;&nbsp;&nbsp;&nbsp;&nbsp;&nbsp;&nbsp;&nbsp; $0&nbsp; stop&nbsp;&nbsp;&nbsp;<
p>
<p>&nbsp;&nbsp;&nbsp;&nbsp;&nbsp;&nbsp;&nbsp;&nbsp;$0&nbsp; start&nbsp;&nbsp;&nbsp;<
p>
<p>&nbsp;&nbsp;&nbsp;&nbsp;&nbsp;&nbsp;&nbsp;&nbsp;&nbsp;;; ;;&nbsp;&nbsp;&nbsp;</p>
<p>&nbsp;&nbsp;&nbsp; *)&nbsp;&nbsp;&nbsp;</p>
<p>&nbsp;&nbsp;&nbsp;&nbsp;&nbsp;&nbsp;&nbsp;&nbsp; echo&nbsp; "Usage: $0 {start|stop|res
art}"  </p>
<p>&nbsp;&nbsp;&nbsp;&nbsp;&nbsp;&nbsp;&nbsp;</p>
<p>esac&nbsp;&nbsp;&nbsp;</p>
<p>exit&nbsp; 0</p>
</blockquote>
\langle t \, d \rangle\langletr>
</tbody>
</table>
\langle p\rangle & \langle p\rangle<p><strong>为该脚本设置权限</strong></p>
<table class="a" width="451" border="0" cellspacing="0" cellpadding="0">
<tbody>
<tr>
<td valign="top" width="451">
< p>chmod +x nginx< p>\langle t \rangle\langletr>
</tbody>
</table>
< p >   < p >
< p> < p>
< p >   < p >
<p><strong>配置开机自启动</strong></p>
<table class="a" width="451" border="0" cellspacing="0" cellpadding="0">
<tbody>
<tr><td valign="top" width="451">
<blockquote>
<p>chkconfig --add nginx</p>
</blockquote>
\langle t \, d \rangle\langletr>
</tbody>
</table>
<p><strong>调节启动级别</strong></p>
\langle p\rangle \langle p\rangle<table class="a" width="451" border="0" cellspacing="0" cellpadding="0">
<tbody>
<tr>
<td valign="top" width="451">
<blockquote>
<p>chkconfig --level 2345 nginx off</p>
<p>chkconfig --level 2345 nginx on</p>
```

```
</blockquote>
\langle t \, d \rangle\langle tr>
</tbody>
</table>
<p>&nbsp;</p>
<p><strong>查看并验证其状态</strong></p>
<p>&nbsp;</p>
<table class="a" width="451" border="0" cellspacing="0" cellpadding="0">
<tbody>
<tr>
<td valign="top" width="451">
<blockquote>
<p>chkconfig | grep nginx</p>
</blockquote>
\langle t \rangle\langle tr \rangle</tbody>
</table>
<p>&nbsp;</p>
```